# **Zusätzliche Verkaufspreise einstellen in Gambio (ohne Programmbereich)**

### Ohne Programmbereich

# Zusammenhang Artikelpreisgruppe (microtech büro+) und Kundengruppe (Shop)

**Weitere Artikelpreisgruppen (Vk0 - Vkn)** können in den Online-Shop übertragen und dort für verschiedene Kundengruppen verwendet werden.

Dafür muss die Kundengruppe, die mit der jeweiligen Artikelpreisgruppe korrespondiert, im Online-Shop anlegt werden.

Die Zuordnung der Artikelpreisgruppe aus microtech büro+ zur Kundengruppe im Online-Shop, erfolgt an Hand der Nummer bzw. ID.

## **Folgender Hintergrund ist in diesem Zusammenhang zu beachten:**

- microtech büro+ nummeriert Ihre Artikelpreisgruppen aufwärts beginnend bei 0.
- Shopsysteme haben in der Regel die IDs für die Kundengruppen 0 (Administratoren) und 1 (Gäste) bereits fest vorgegeben, so dass die freie Nummernvergabe erst bei 2 beginnen kann.
- Shops nummerieren also die von Ihnen festgelegten Kundengruppen aufwärts beginnend bei 2. Die Artikelpreisgruppe 0 aus microtech büro+ wird also der Kundengruppennummer 2 im Online-Shop zugeordnet.

#### Beispiele:

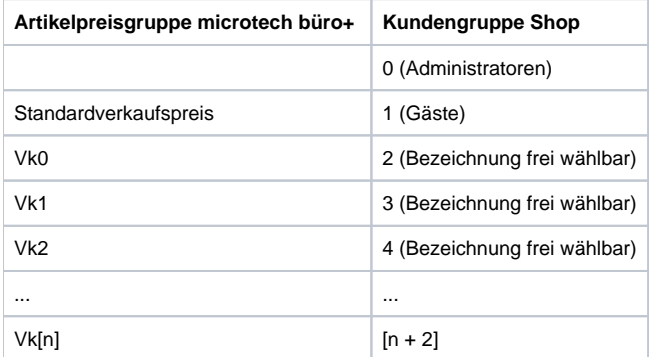